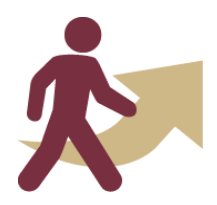

• **Accessing the portal:** When you access the **FSU Onboarding** tile from **Department Administration** or **HR Administration**, it will direct you to the **Welcome Page**. Click on the **FSU Onboarding Landing Page** to access the portal. If you use the NavBar Menu, click **Onboarding** > **FSU Onboarding Landing Page** to access the portal.

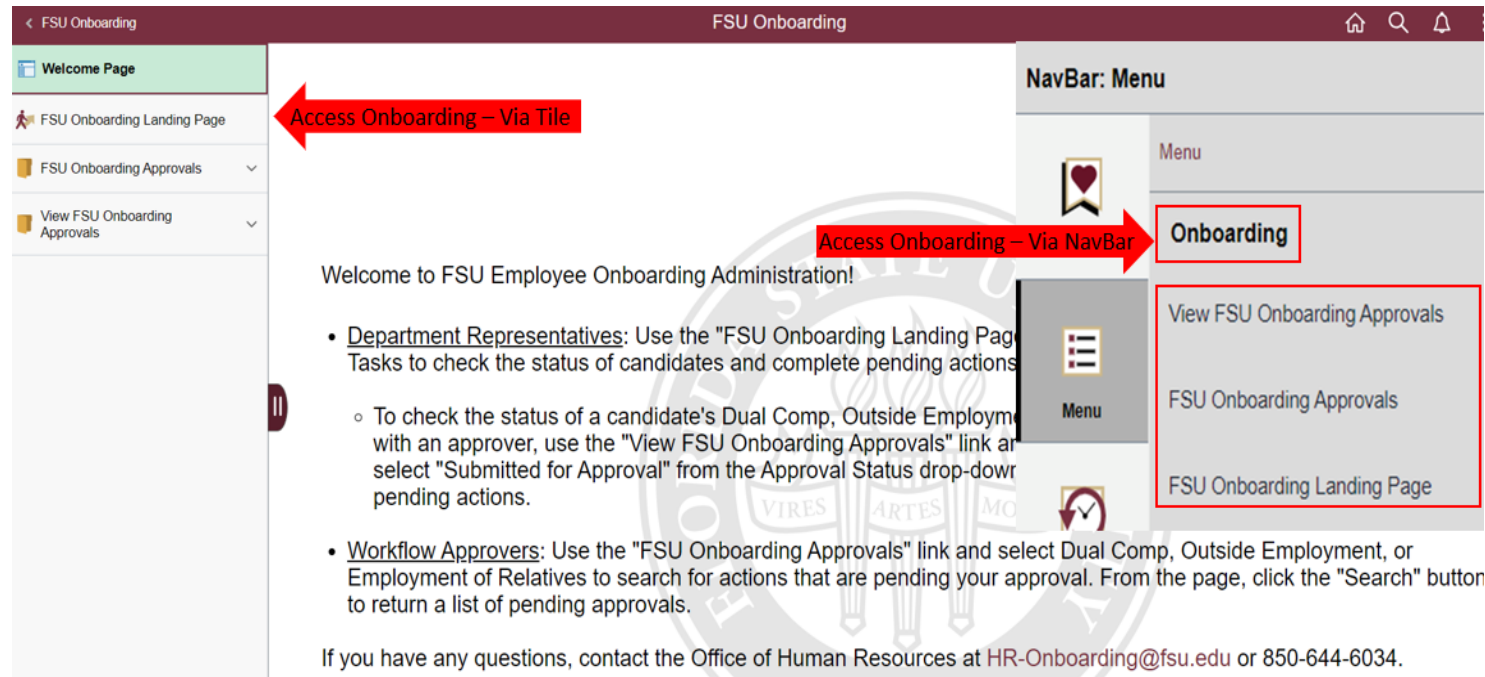

#### • **FSU Onboarding Landing Page**

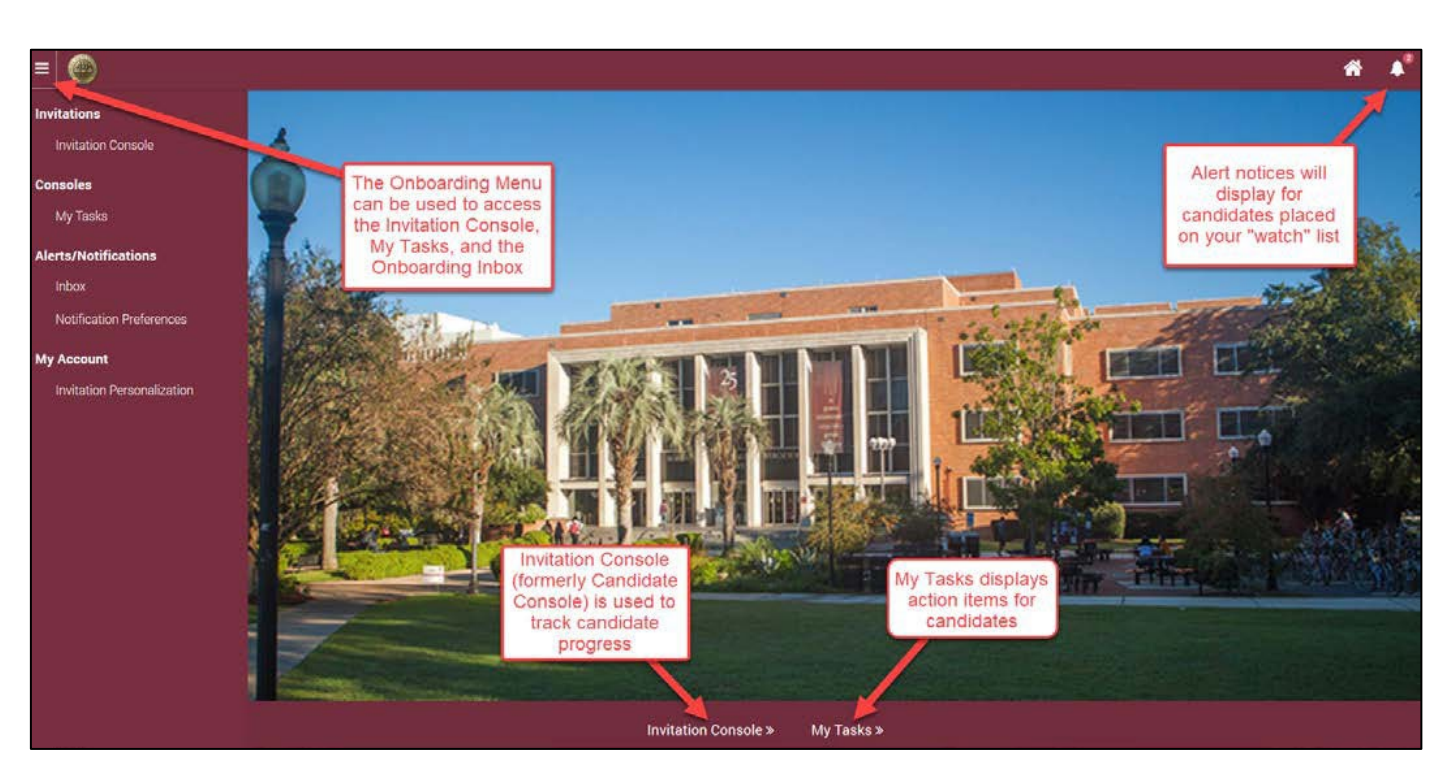

• **My Tasks:** My Tasks is a queue of action items that require your attention, like Dual Compensation, Leave Transfer, Outside Employment, Employment Relatives, and Supplemental Documents. *Ensure you click "Search" to populate a list of pending items.*

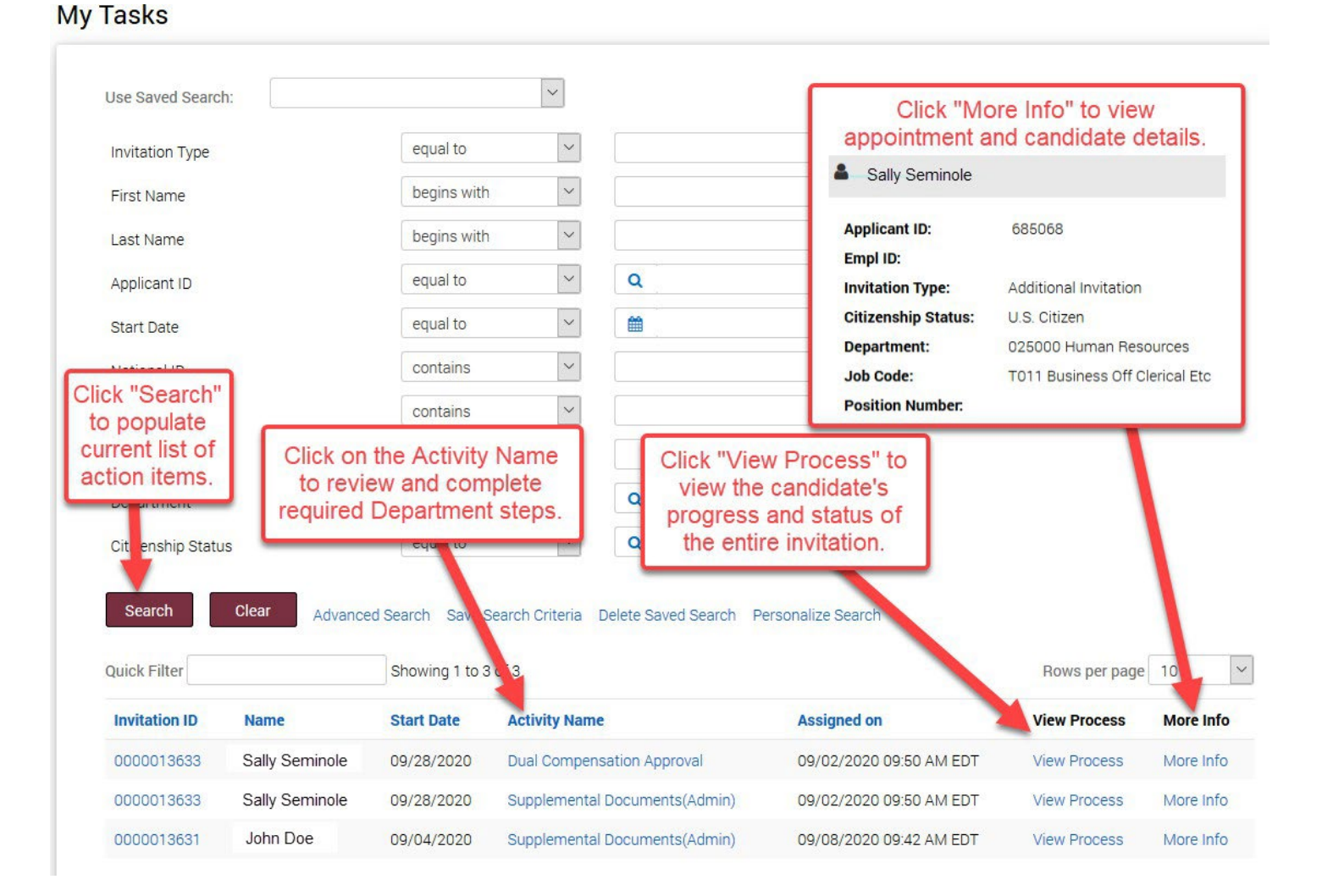

After the Department Representative has completed the action item in My Tasks, Department Representatives and Approvers can access workflow items from the Onboarding Welcome Page.

- The FSU Onboarding Approvals folder is for Department Approvers to access tasks to approve. Click the specific task to search for the candidate.
- The View FSU Onboarding Approvals folder is for Department Representatives to check the status of actions in process and view those previously completed. Click the specific task to search for the candidate.

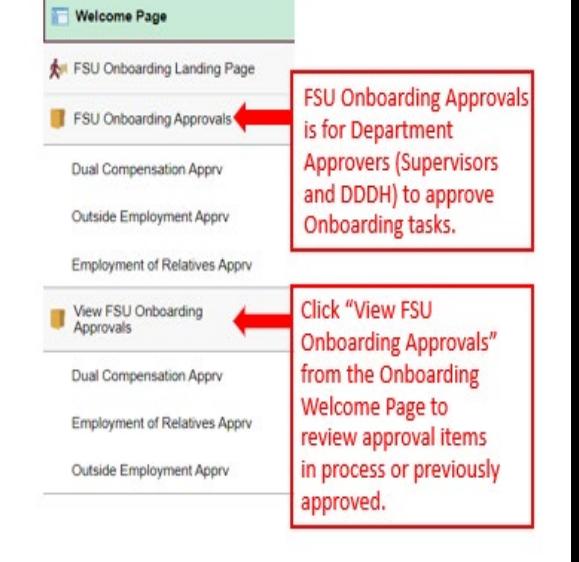

• **Invitation Console:** The Invitation Console provides helpful tools to track a candidate's progress through the onboarding process.

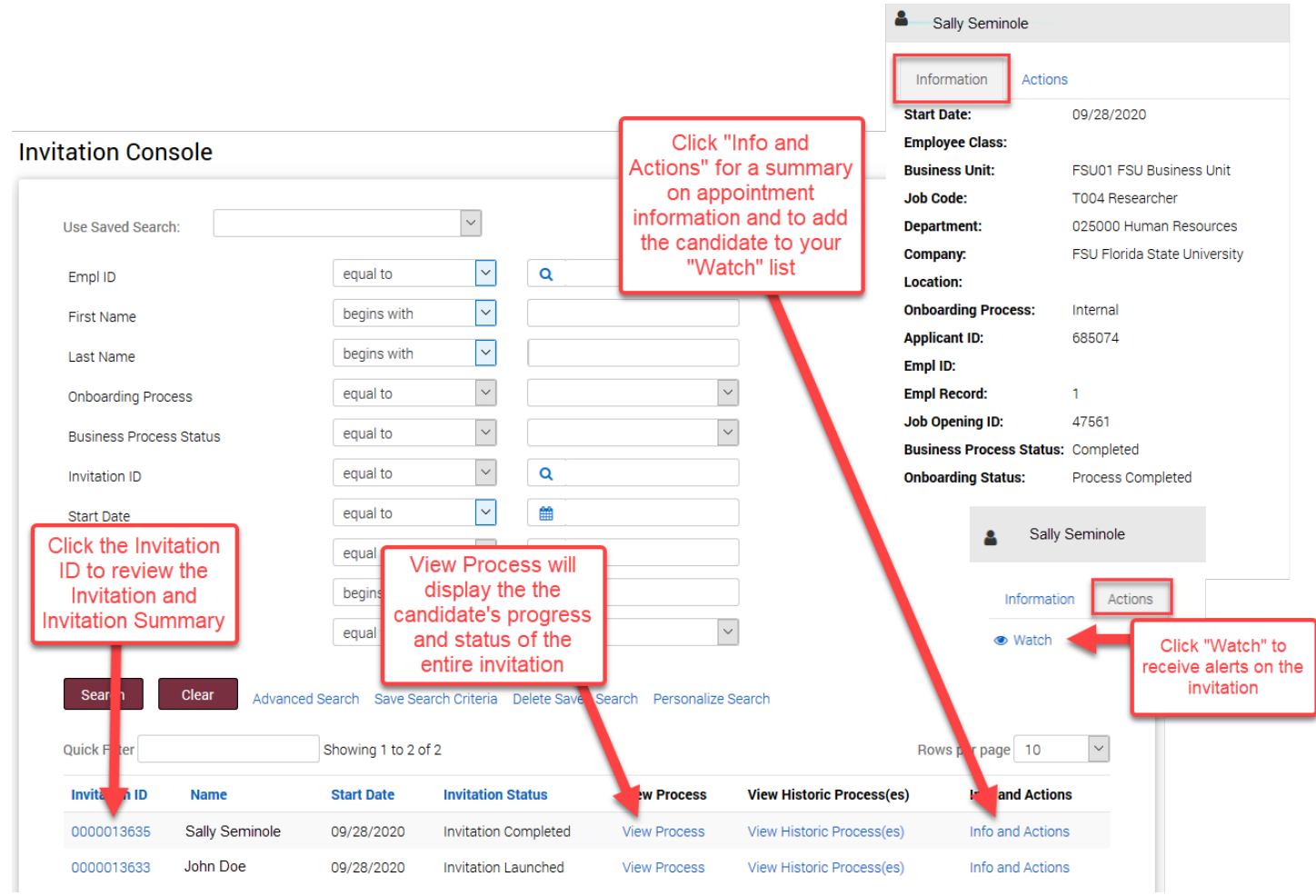

The Invitation Summary provides important details to assist you in troubleshooting issues with your candidate, percentage completion for all tasks, and an overview of key steps in the process.

The candidate's USERID, last login date, and account status are on this page.

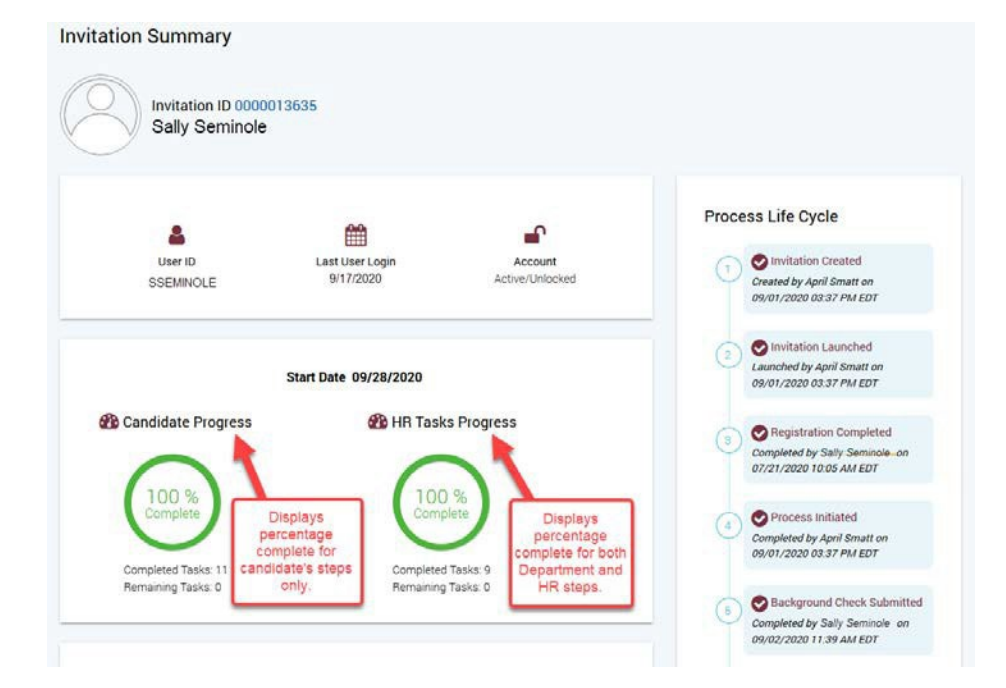

• **Additional Contacts:** Job offer originators can add additional contacts from within their department to the job offer to receive notifications about their candidate. The additional contacts will receive emails when an invite is launched, the background check status, and when the appointment is processed.

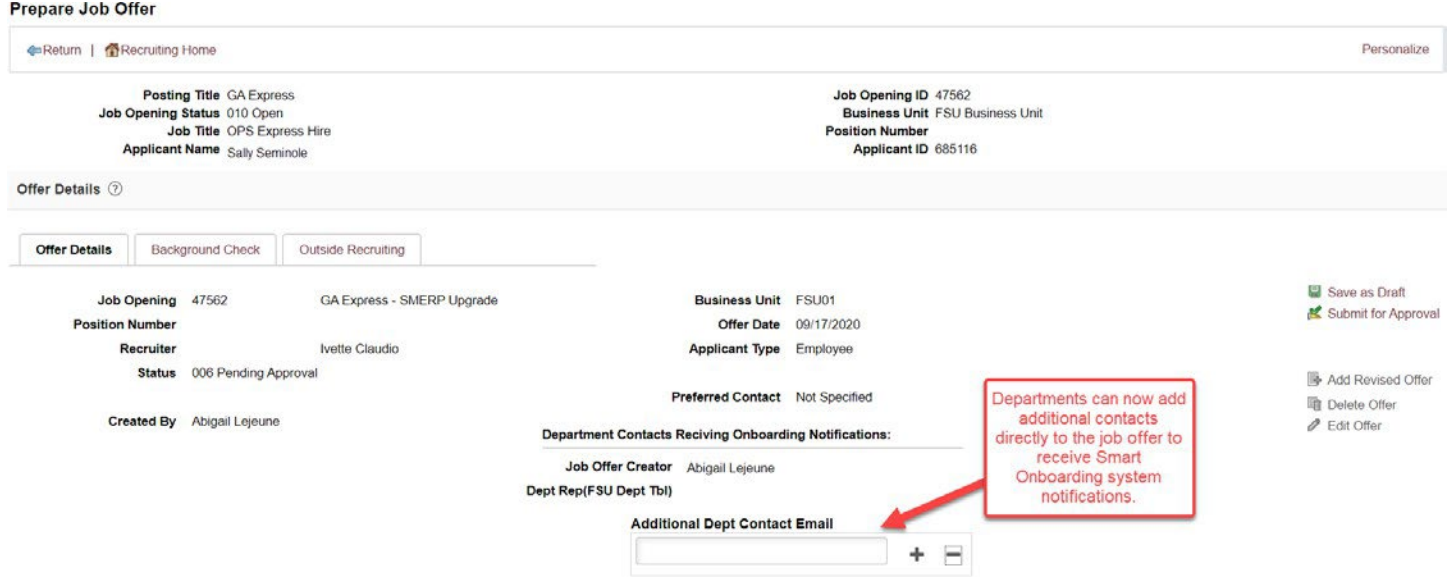

• **Hire Date Changes:** If it is required to move a candidate's hire date forward, Department Representatives can include this information in the "Comments" when submitting the candidate's Supplemental Documents. **Supplemental documents (ex: contract, offer letter, etc.) should reflect the updated date.** An FSU Service Center case is not required. **Please include the new hire date and reason for the change in the comment field.**

#### **Supplemental Documents**

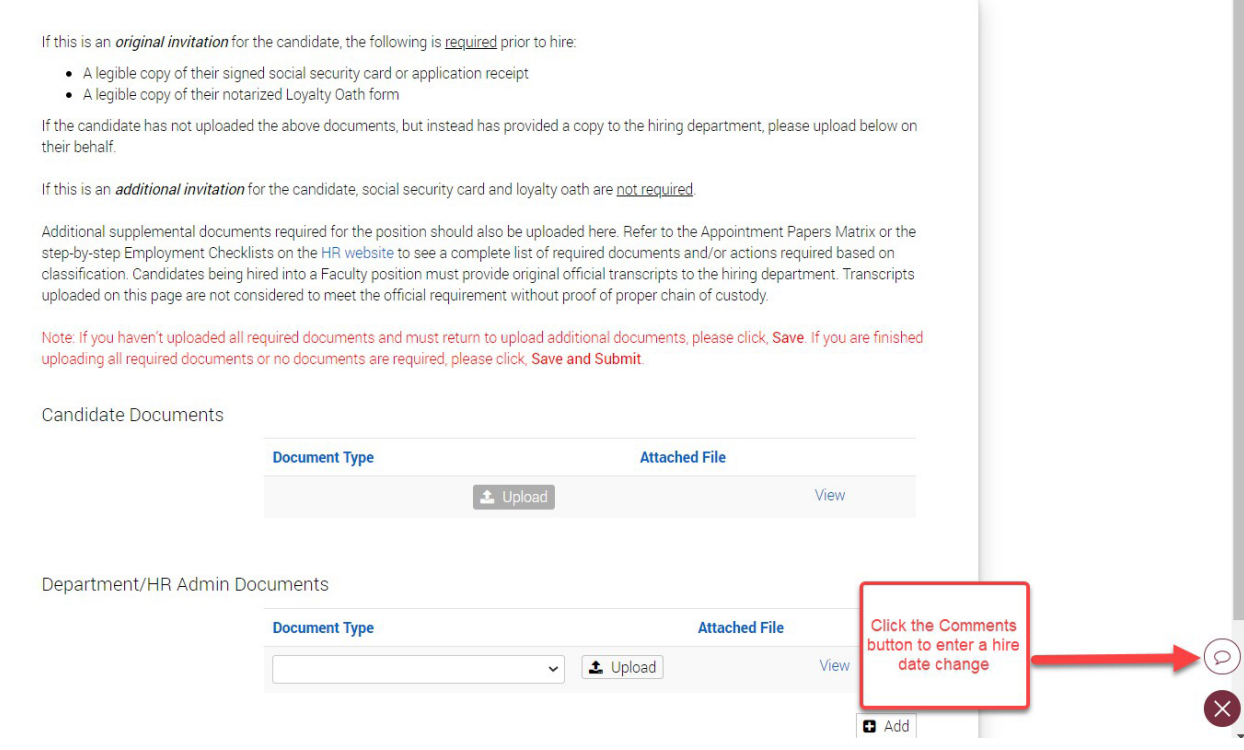

#### Comment:

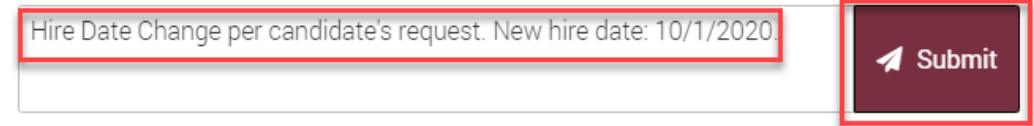

#### **Tips for Department Representatives:**

- If you have previously completed an onboarding session or are completing one as a candidate, you may be prompted to choose your role.
- Stay in touch with your candidates. You are their first line of support.
- Review your candidate's onboarding progress. Navigate to Invitation Console and click on View Process for a detailed update.
- Do not let your candidate's invitation expire! An onboarding invitation expires after 21 days if not accessed by the candidate.
- If your candidate is an employee, rehire, current student, or former student who knows how to log into the myFSU portal, enter their Employee ID and FSUID when creating express appointments.
- Upload all documents needed for an onboarding invitation before clicking "Save and Submit" to submit the candidate's supplemental documents. Submitting without all required documents will not speed up the processing timeline.
- Deadlines are met when the job offer and all documents needed are received in HR, not when the job offer is submitted.
- Department Representatives should proactively monitor their My Tasks. Approvers should proactively monitor their Worklists and FSU Onboarding Approvals.
- Know the difference! "View Onboarding Approvals" is for reviewing Dual Compensation, Outside Employment, or Employment of Relatives actions. "FSU Onboarding Approvals" is where approvers take action on pending items.
- Onboarding an additional appointment? Remember to consult with the Department Rep(s) for the employee's existing appointment(s) to determine the following: No Change, Update, or Terminate. Coach Internal Transfers on how to appropriately answer the Dual Comp question.

Need help? Contact your [department's](http://www.hr.fsu.edu/PDF/Analyst%20and%20Recruiter%20Departmental%20Assignments.pdf) assigned recruiter or [HR-Onboarding@fsu.edu](mailto:HR-Onboarding@fsu.edu)